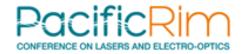

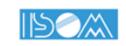

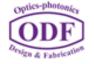

# How to Join Sessions Online:

An Instruction for online attendees and speakers

- General Precaution
- Log-in to "Confit"
- How to access individual sessions
- How to download abstract PDFs
- How to view e-posters

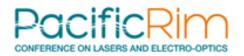

# **General Precautions**

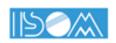

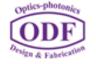

The following acts are prohibited.

- Capturing screen (including screenshots and photos)
- Recording audio or video

■ Duplicating and redistributing the contents without permissions

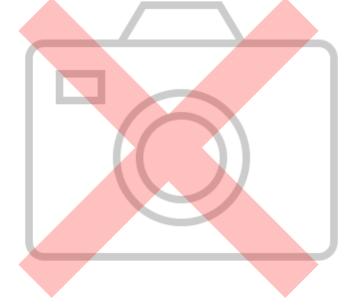

# Log in to Confit

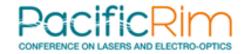

https://confit.atlas.jp/guide/event/cleopr2022/participant\_login?lang=en

ones used for accessing the Paper submission/Registering site on My Page.

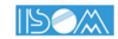

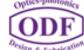

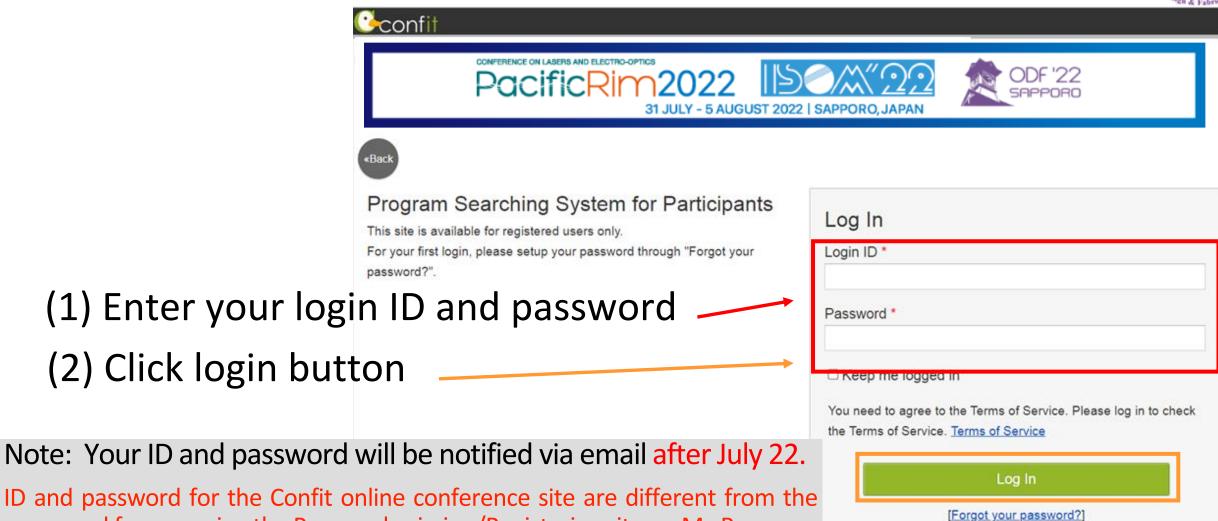

# Three Ways to Find Sessions

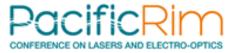

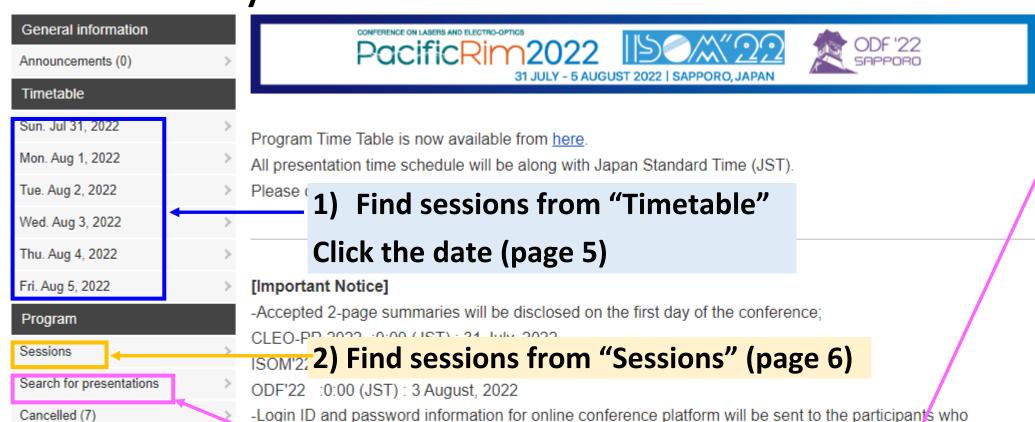

have completed the registration and payment at the end of July

Search for presentations

Title, Speaker, etc.

Search

» Advanced Search

## 3) Find Sessions by searching presentations

#### [How to Find Sessions, Talks, Posters]

Find the sessions you want to attend or presentations you want to see using the timetable menus on the left or the search menu on the right. Please note that the date and time of the program are in JST (UTC+9). Not only the time but also the date can vary depending on the area. To check the correspondence with other

## Find sessions from timetable, then attend live sessions.

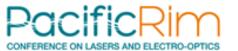

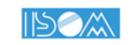

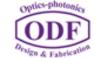

Click the session name to see the list of presentations, download abstracts, view posters and the short presentation videos.

To access live streaming session, click Live streaming (Zoom)

(no passcord is required)

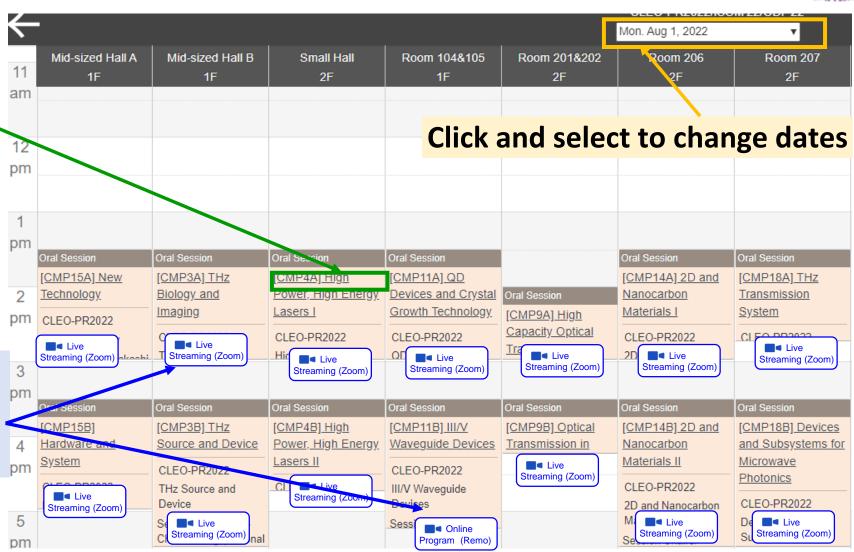

## Access individual sessions from "Program" > "Sessions"

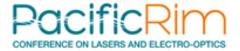

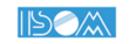

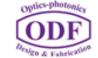

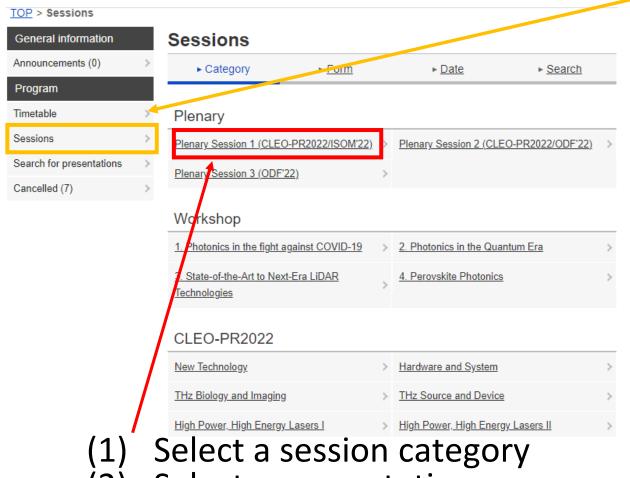

General information Announcements (0) Program Timetable Sessions Search for presentations Cancelled (7)

Sessions ▶ Category Form ▶ Date Search Plenary » Plenary Session 1 (CLEO-PR2022/ISOM'22) **Plenary Session** [Plenary1] Plenary Session 1 (CLEO-PR2022/ISOM'22) Mon. Aug 1, 2022 9:00 AM - 11:30 AM Main Hall (2/3) (1F) Session Chairs: Takashige Omatsu (Chiba Univ.), Hiroyuki Tsuda (Keio Univ.), Tsutomu Shimura (Univ. of Tokyo) + Add all to schedule 9:00 AM - 9:15 AM [OP(CLEO-PR)] Opening Remark Comment (0) (L) Schedule 👉 Like 9:15 AM - 10:00 AM [Plenary1-C1] The Revolution of Silicon Photonics ■ Live \*Michal Lipson<sup>1</sup> (1. Columbia University (United States of America Streaming (Zoom)

- (2) Select a presentation
- (3) Click to attend live streaming session

#### How to Download Abstract PDFs

\*\* Abstract PDF, e-Poster, and Poster Short Presentation Video will be available on the first day of the conference;

CLEO-PR 2022 :0:00 (JST) : 31 July, 2022

ISOM'22 :0:00 (JST) : 31 July, 2022 ODF'22 :0:00 (JST) : 3 August, 2022

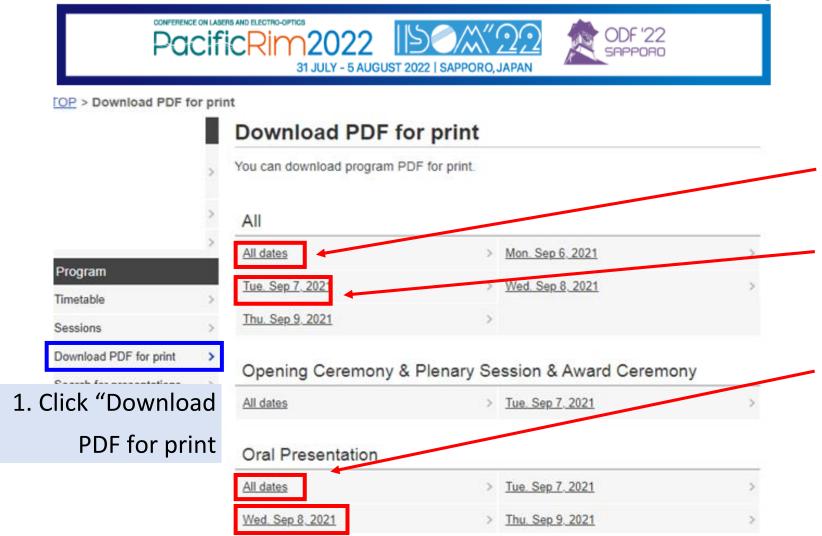

2. Choose which abstracts to download

All abstracts of the conference

Abstracts of presentations on the selected date

Abstracts of the selected session categories (for the selected date)

\* You can also download an abstract of each presentation from each presentation page

#### How to View e-Poster

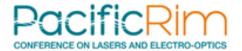

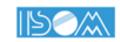

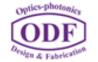

For poster presentations, posters appear below the title of each presentation.

Short presentation videos appear below images if available.

Click to enlarge the image

Download an abstract (PDF) of each presentation

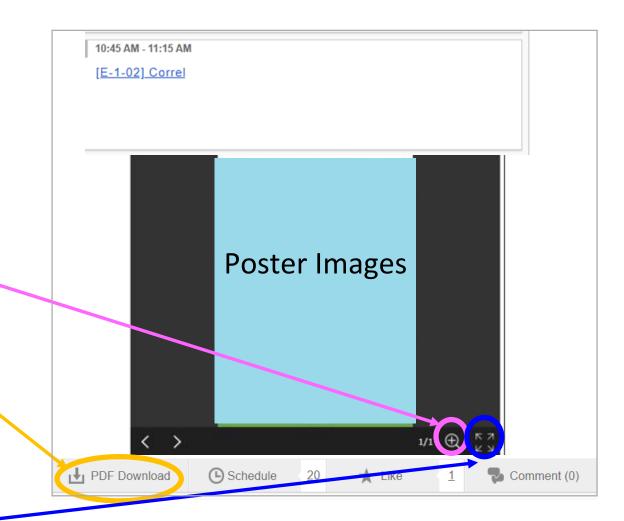

#### View Poster Short Presentation Video

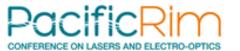

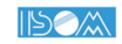

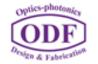

Poster short presentation videos appear below poster images.

Click the play button to view the video.

Download the abstract (PDF) of each presentation

Click to leave comments to authors. (Needs to set your sharing configuration to "Share" from the "Account Settings" menu on the top right.)

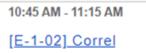

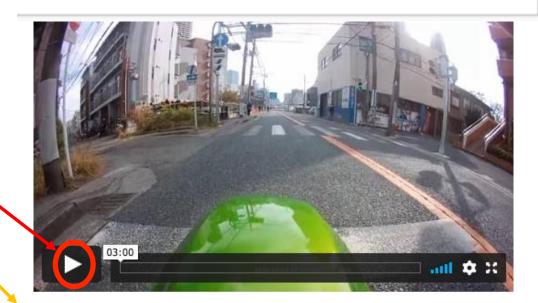

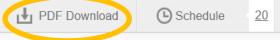

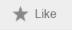

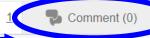

### How Join Online Poster Session

PacificRim
CONFERENCE ON LASERS AND ELECTRO-OPTICS

- •After entering the meeting, please click the 'Breakout Room' icon and go to the room which you want to join.
- •When you enter to Zoom Meeting, you will find a room list. Please enter the room with the poster number you would like to join.

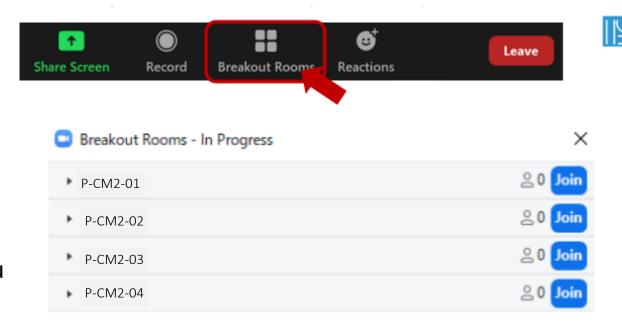

When you want to leave the meeting, please click 'Leave Room' in bottom right.
 You will see 2 options, Leave Meeting and Leave Breakout Room.

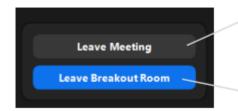

Leave Meeting: Leaving from Zoom Meeting. To join the meeting again, you need to access from the online program.

Leave Breakout Room: Leaving from breakout room and staying in the meeting.

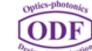